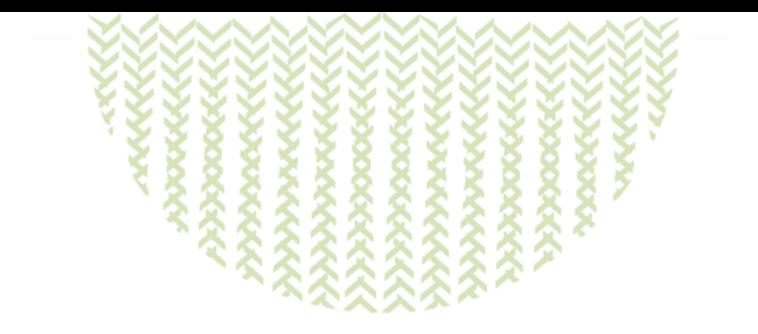

## **Cluster CTIG dga11**

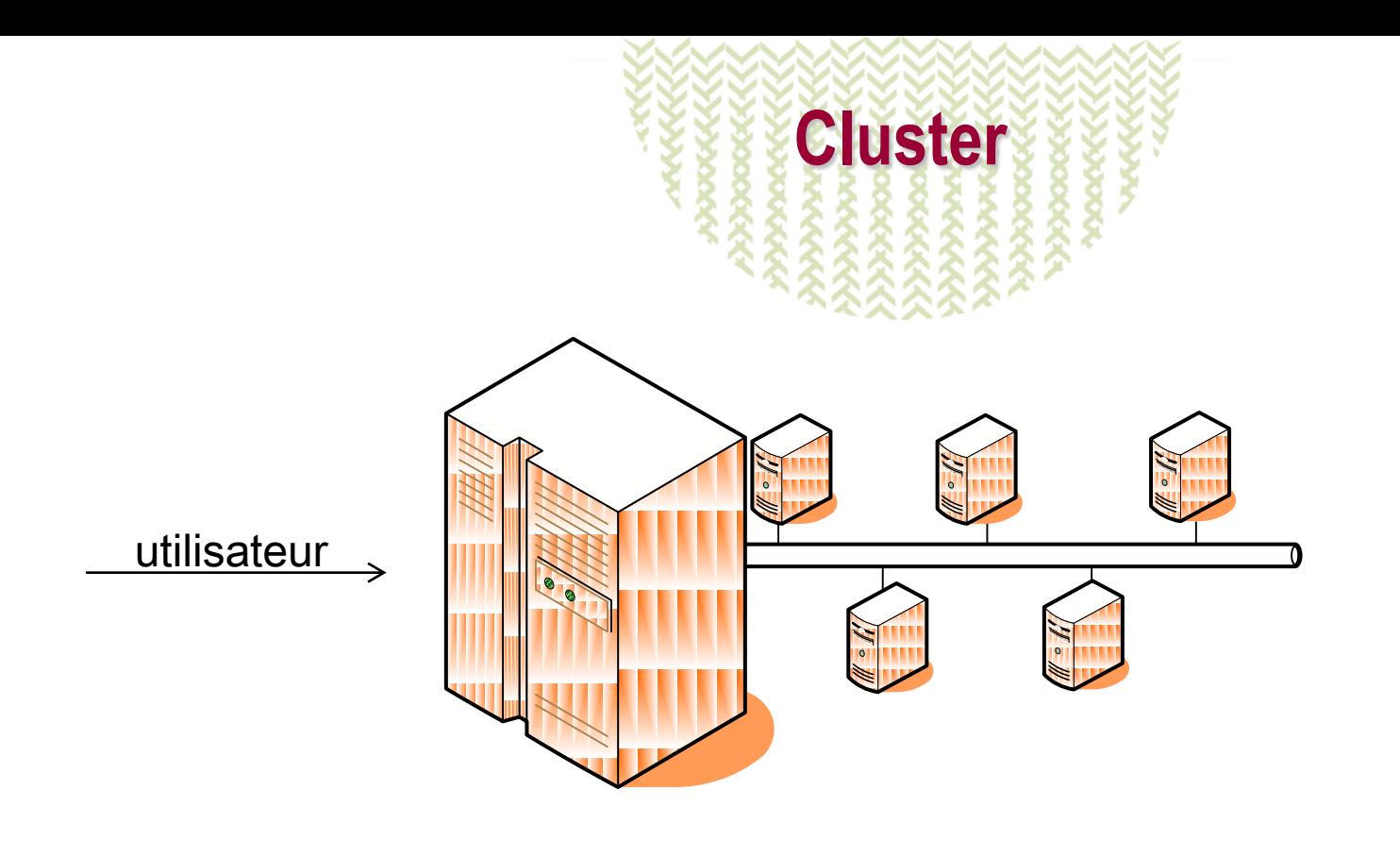

Un cluster est un ensemble de serveurs similaires ou différents, qui partagent des espaces communs et qui effectuent des travaux ensemble. L'utilisateur ne voit qu'une seule machine.

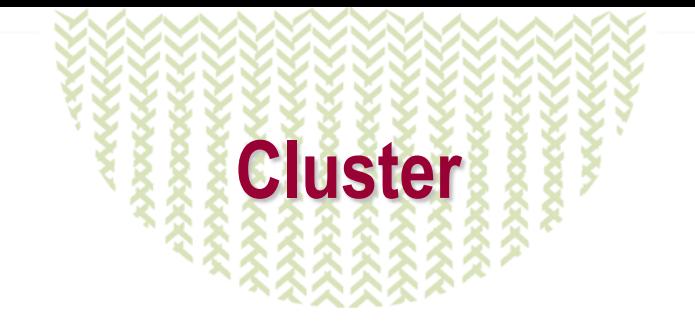

- **Le serveur qui reçoit les** utilisateurs est appelé « serveur frontal »
- Au CTIG il s'appelle dga11
- **Il est chargé de fournir un** environnement à l'utilisateur afin que ce dernier puisse soumettre ses travaux sur l'ensemble des machines (nœuds) du cluster.
- **La répartitions des travaux sur les** nœuds se fait automatiquement via un ordonnanceur (ici SGE)
- Sous Linux RHEL 6

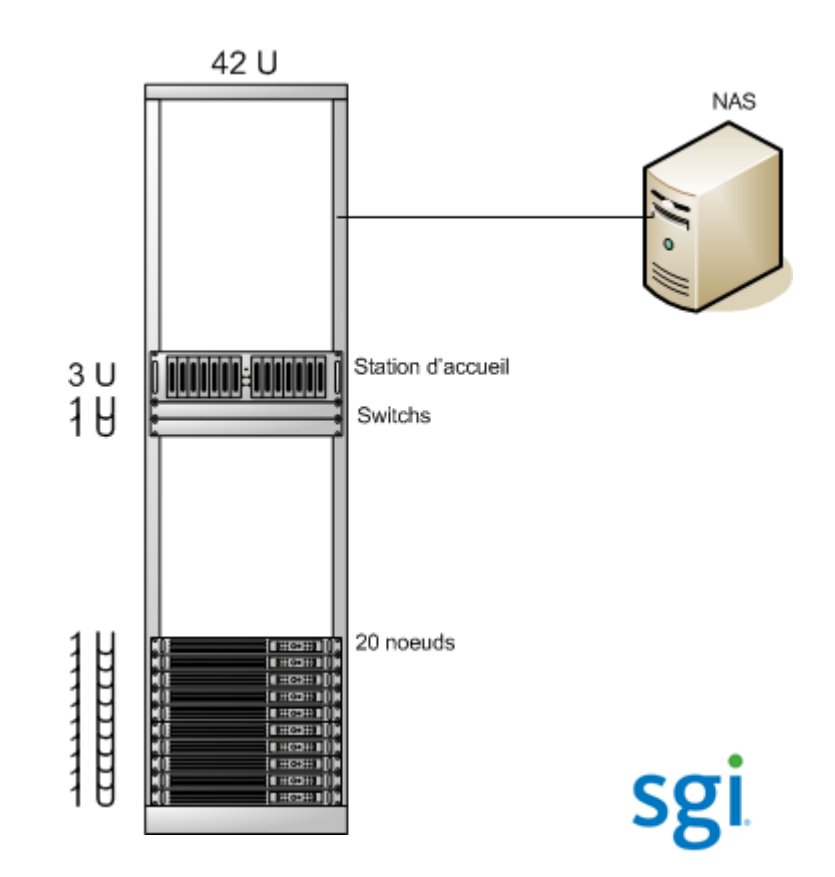

# **Configuration du cluster**

- 20 nœuds de calcul + nœud frontal
- **Interconnexion gigabit Ethernet**
- 240 cœurs (480 en Hyper Threading) à 2.66 GHz de 4 Go de RAM (max 8 Go)
- **Processeur Intel Xeon 6 core 5650**
- 2 Disque SAS 300 Go + 600 Go, 15000 trs/min
- Connexion au NAS en lecture/écriture
- Configuration de la station d'accueil :
	- **2** Processeurs Intel Xeon 4 core 5620 2.4 Ghz
	- 12 Go de mémoire DDR3
	- **2** disques internes miroir SATA II 250 Go, 7200 trs/min
	- 4 disques internes SAS 600 Go RAID 5

## **Utilisation du cluster**

 Connexion via SSH (ligne de commande) ou FreeNX (graphique) ssh user@dga11.jouy.inra.fr

**Soumission de job via l'ordonnanceur SGE** : qsub script.sh

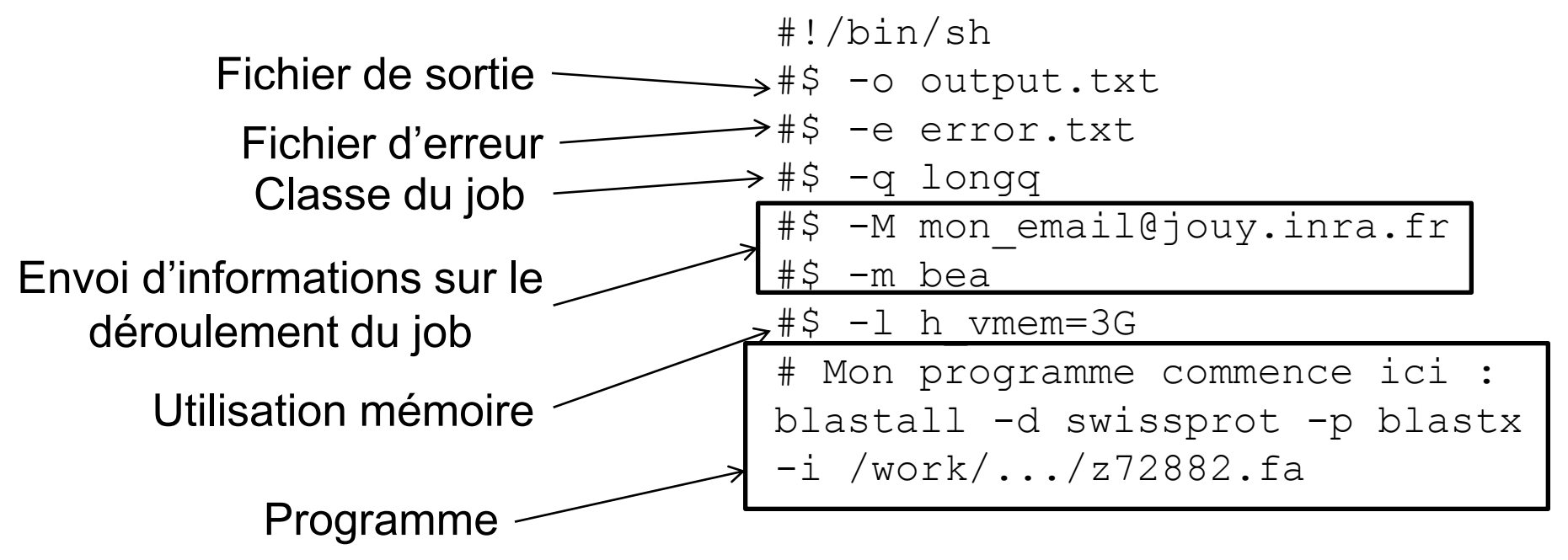

# **Utilisation du cluster**

### If y a actuellement 3 classes sur le cluster :

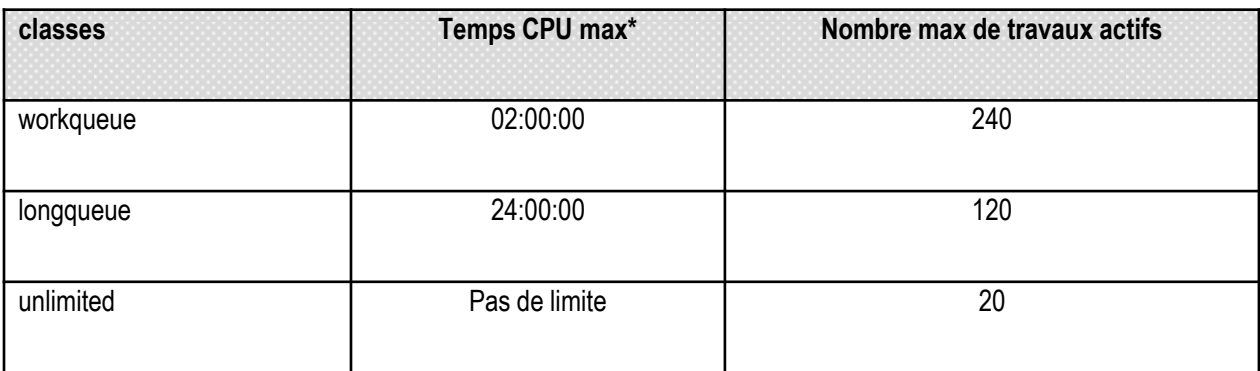

## **Suivre l'exécution d'un job :**

Utiliser la commande qstat dont voici quelques options :

# qstat : liste les jobs de tous les utilisateurs en cours

# qstat -u user : donne les informations uniquement sur l'utilisateur

# qstat -j job\_id : détail sur un job en particulier (numéro id attribué par SGE)

# qstat -s r : donne uniquement les jobs avec le status r(unning)

# qstat -f : visualise les jobs en cours par file et par nœud

## **Utilisation du cluster**

### Suivi de la consommation mémoire, CPU et réseau

- **Via Ganglia**
- Via ligne de commande : qacct

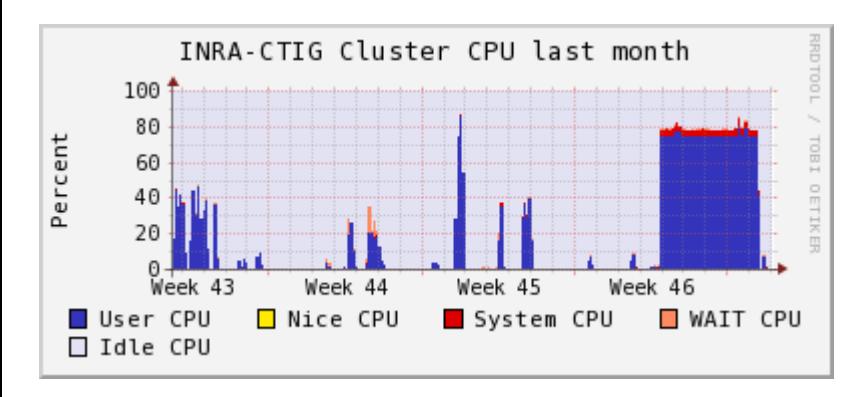

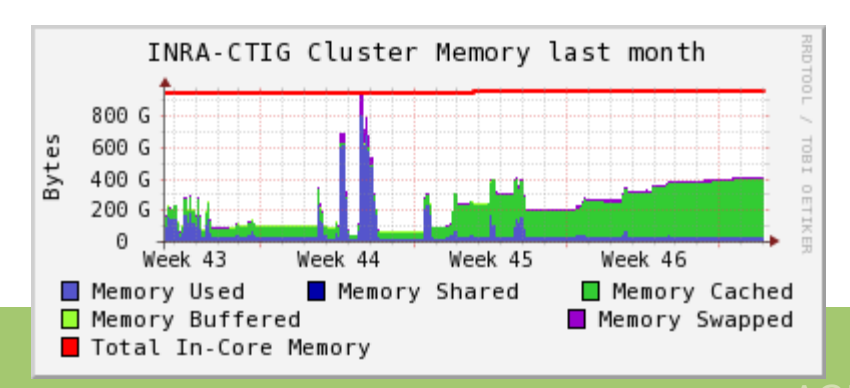

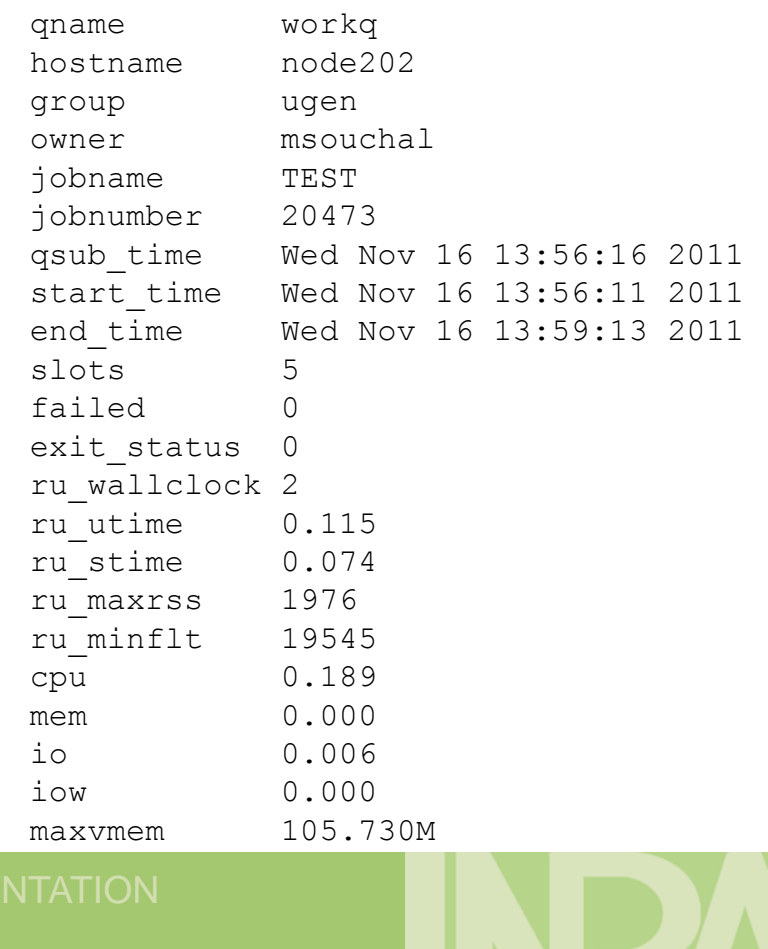

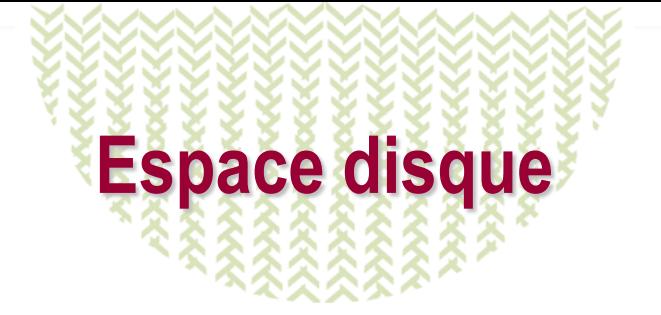

- Espaces de travail NAS sur tous les nœuds en lecture écriture
- Espace de travail local sur disque interne du nœud (/workloc)
- Ecrire les résultats sur espace de travail partagé
- **Travailler sur NAS ou disques internes**

#### Compilateur et outils de debug :

IntelFortran compilateur gcc GNU C gdb GNU Debugger ddd Interface graphique pour debug gprof Profilage de code valgrind Profilage de code éditeurs : nedit emacs

#### Bureau gnome shell : Ksh Bash outils : gawk Java 1.6 Latex Suite Texlive R